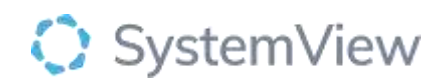

# Component Spotlight

## Patient List component

### **About the component:**

This component allows end users to shortcut to a Patient Treatment List which supports operational teams to treat in turn. The sort order applied is fixed to support booking the most urgent patients and long waiting patients booked first. Additional filters are available to assist operational end users who specialise at a team level. This row-by-row data set also enables analysts wanting to access raw data sets to extract data for further analyses.

**Who it's for:** Wait List managers, Scheduling and Booking Officers, Care Coordinators, Audit Officers, Clinicians and anyone requiring patient level waiting list data.

#### **Where you'll find it:**

SystemView > Explore > Outpatients > Waiting List > Patient List.

#### **Data refresh rates:**

The data within this component updates every morning.

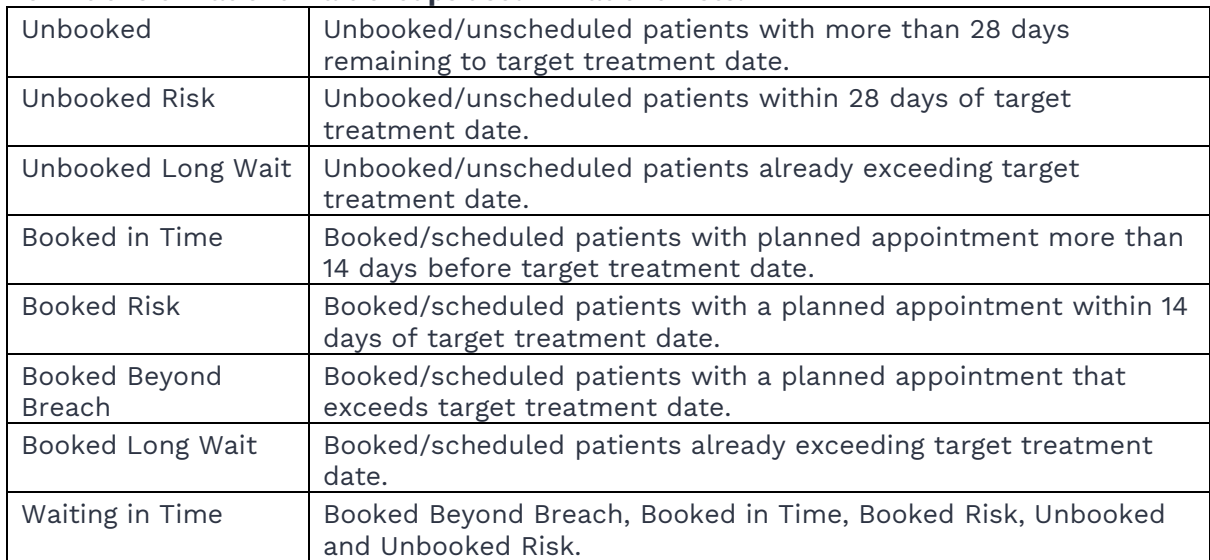

#### **Definitions of Patient Wait Groups used in Patient Lists:**

#### **Step 1.**

Sign in to SystemView using your current hospital credentials and password

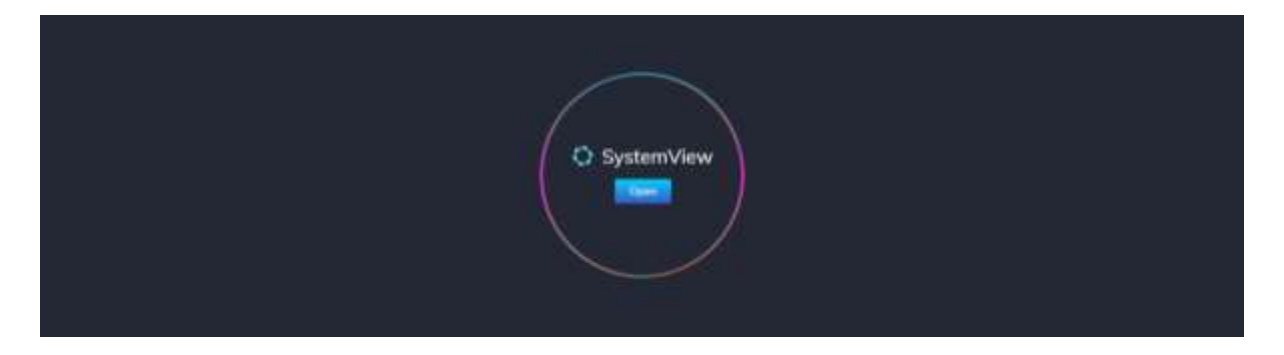

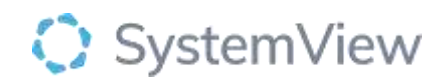

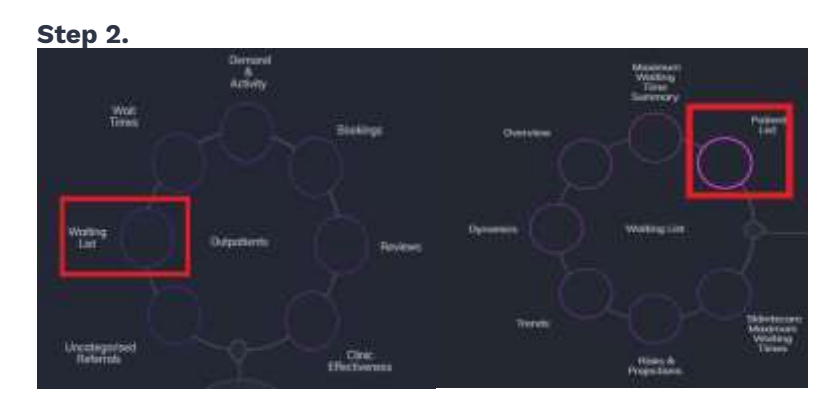

**Navigate to** Explore > Outpatients> Waiting List > Patient List.

#### **Step 3.**

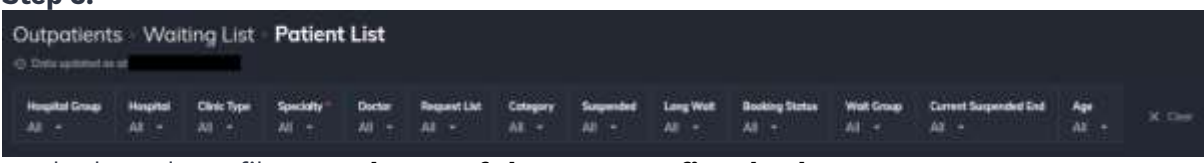

Apply drop-down filters **at the top of the page to refine the data.** 

Patient details includes an exportable table that updates daily and once activated, can be saved and referenced in **Interact** – **MyLists or MyHub**.

#### **Step 4.**

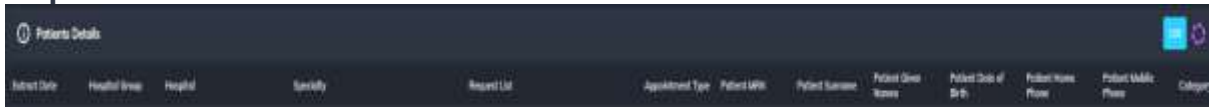

**Patient Details** table displays a list of patients that are currently on the outpatient waiting list.

Filters can be applied to refine the selection to specialty, doctor, category, wait list status and more, as required.

#### **Activating the table will open a patient level table that can be exported to excel or saved to MyLists or MyHub in the Interact environment (including the selections or filters applied).**

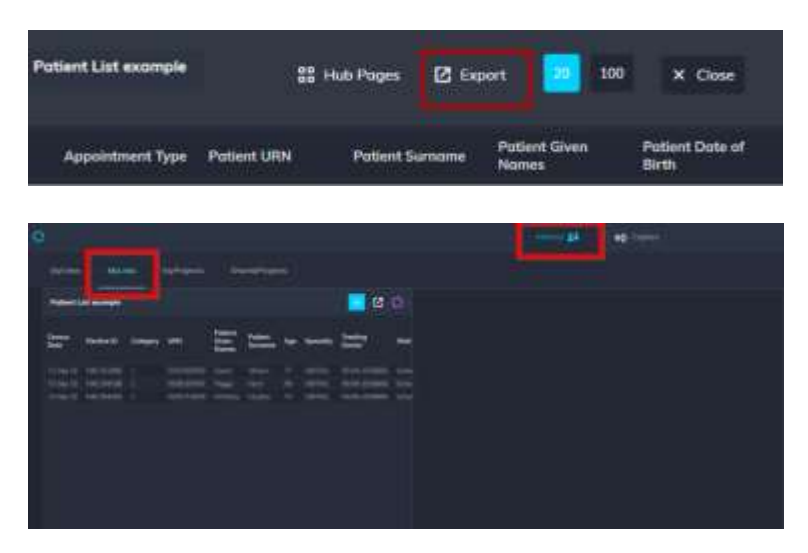